# **Evidência de Testes**

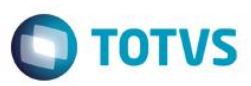

## **Evidência de Testes**

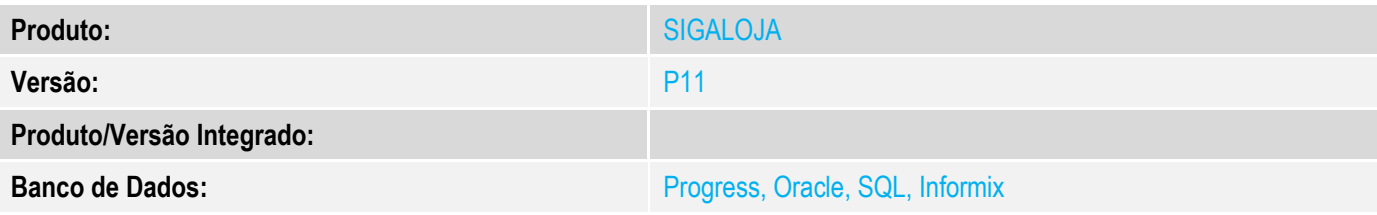

### **1. Evidência e sequência do passo a passo** *[obrigatório]*

1. No Configurador –Parâmetros – Altere o parâmetro MV\_LJPVLIB =2

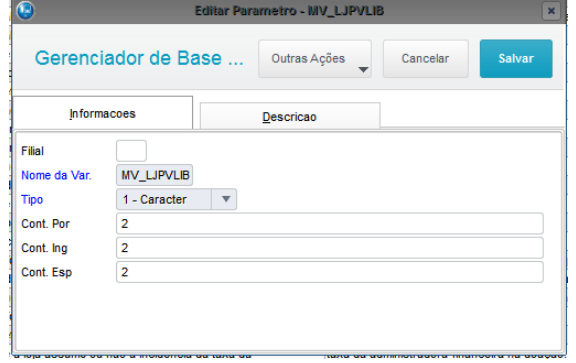

2. No Sigaloja-Venda Assistida – Realize uma venda com Reserva de produto e o campo "Entrega?"= Entrega, informe uma "Data Entrega" e efetue a reserva do produto informado.

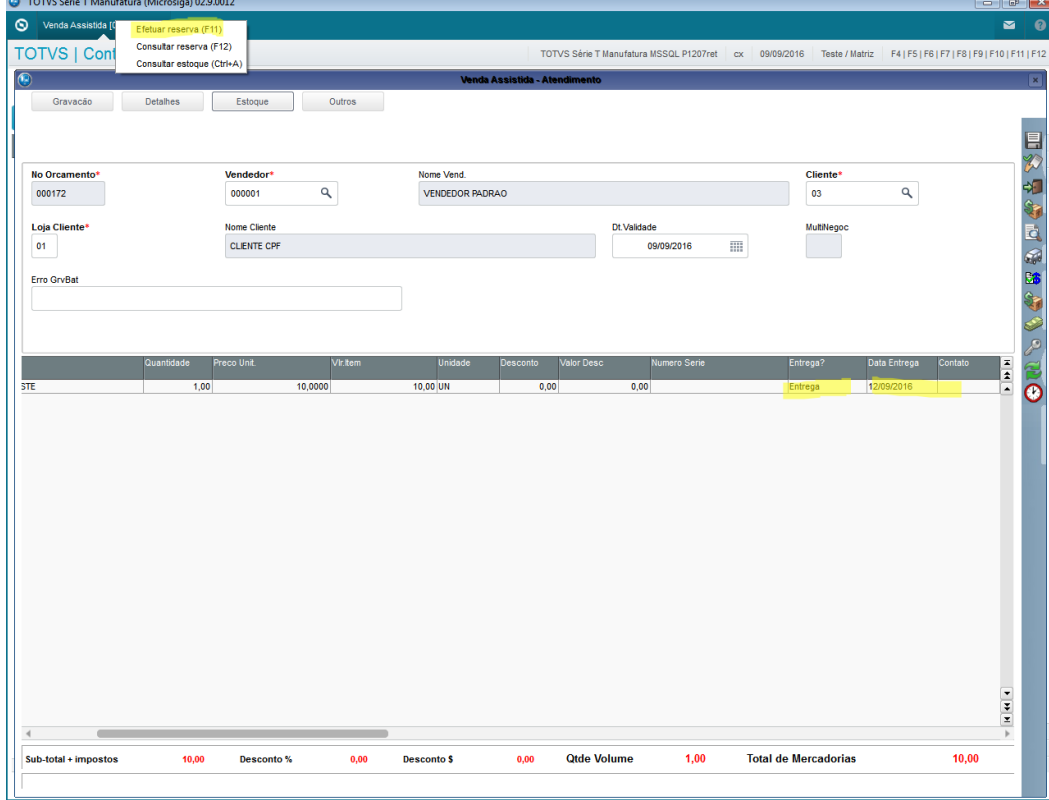

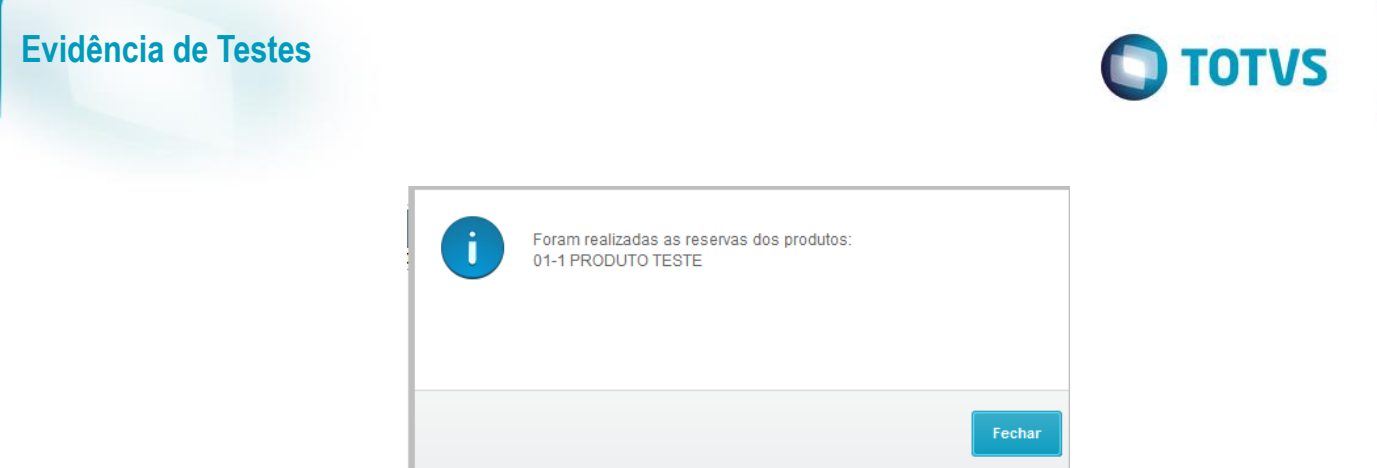

3. Finalize a venda e Verifique se foram gerados 2 registros, sendo um para a orçamento Pai e um orçamento vinculado ao pedido de venda

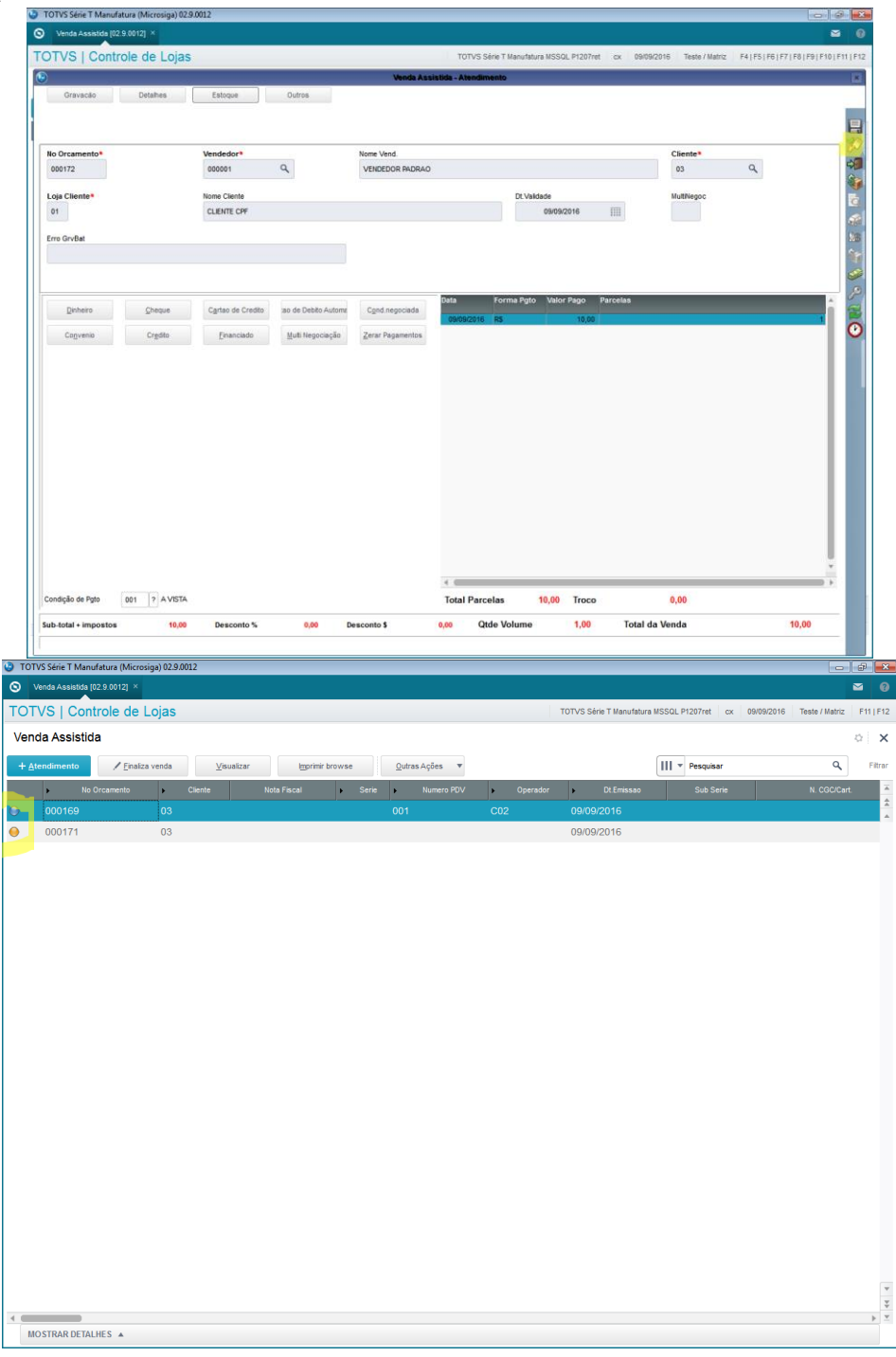

# **Evidência de Testes**

4. No SIGAFAT – PEDIDOS-LIBERAÇÃO <u>DE</u> PEDIDOS DE VENDAS – Verifique que o status do pedido de venda está como "ABERTO",efetue a liberação.

**O** TOTVS

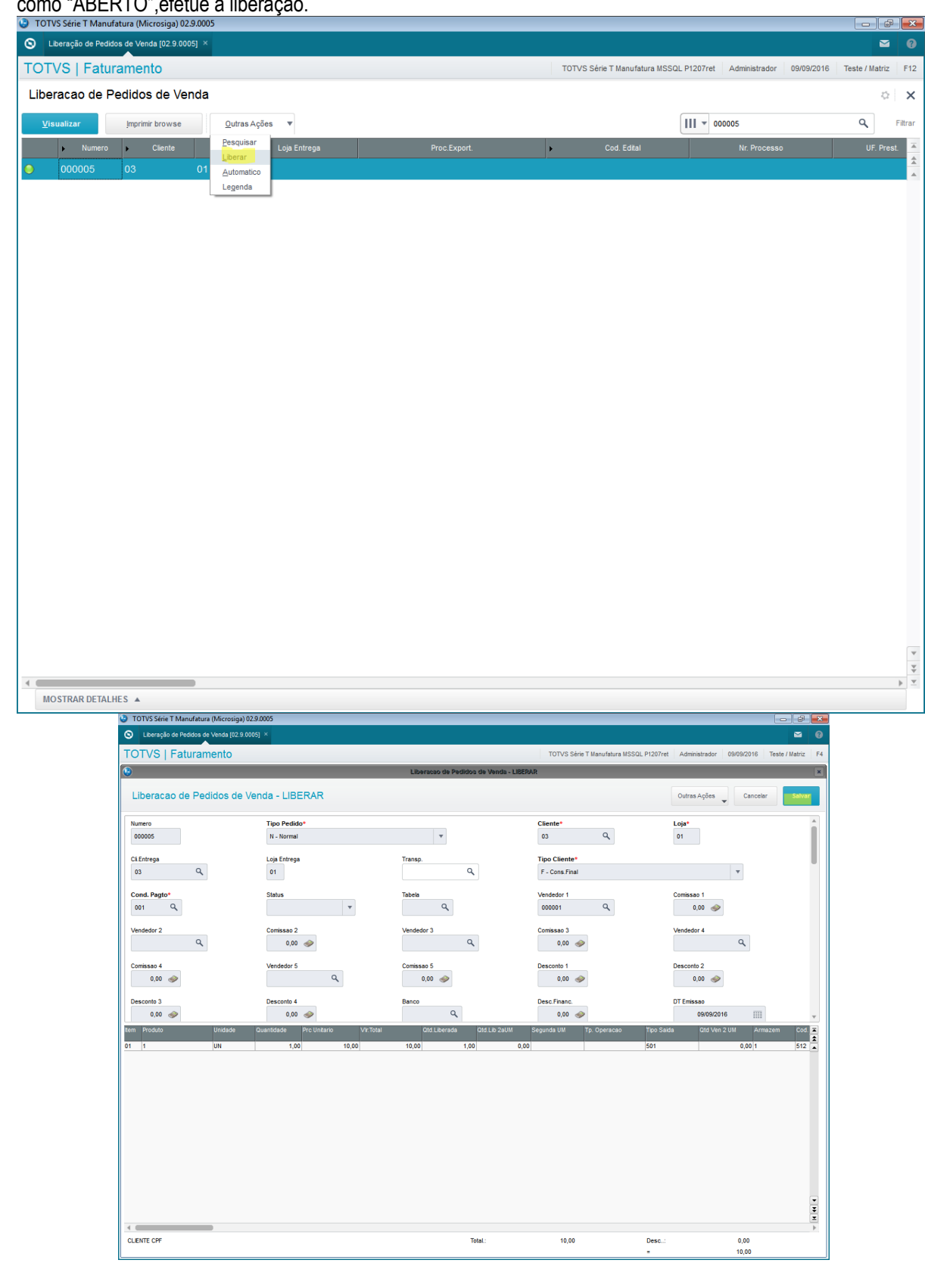

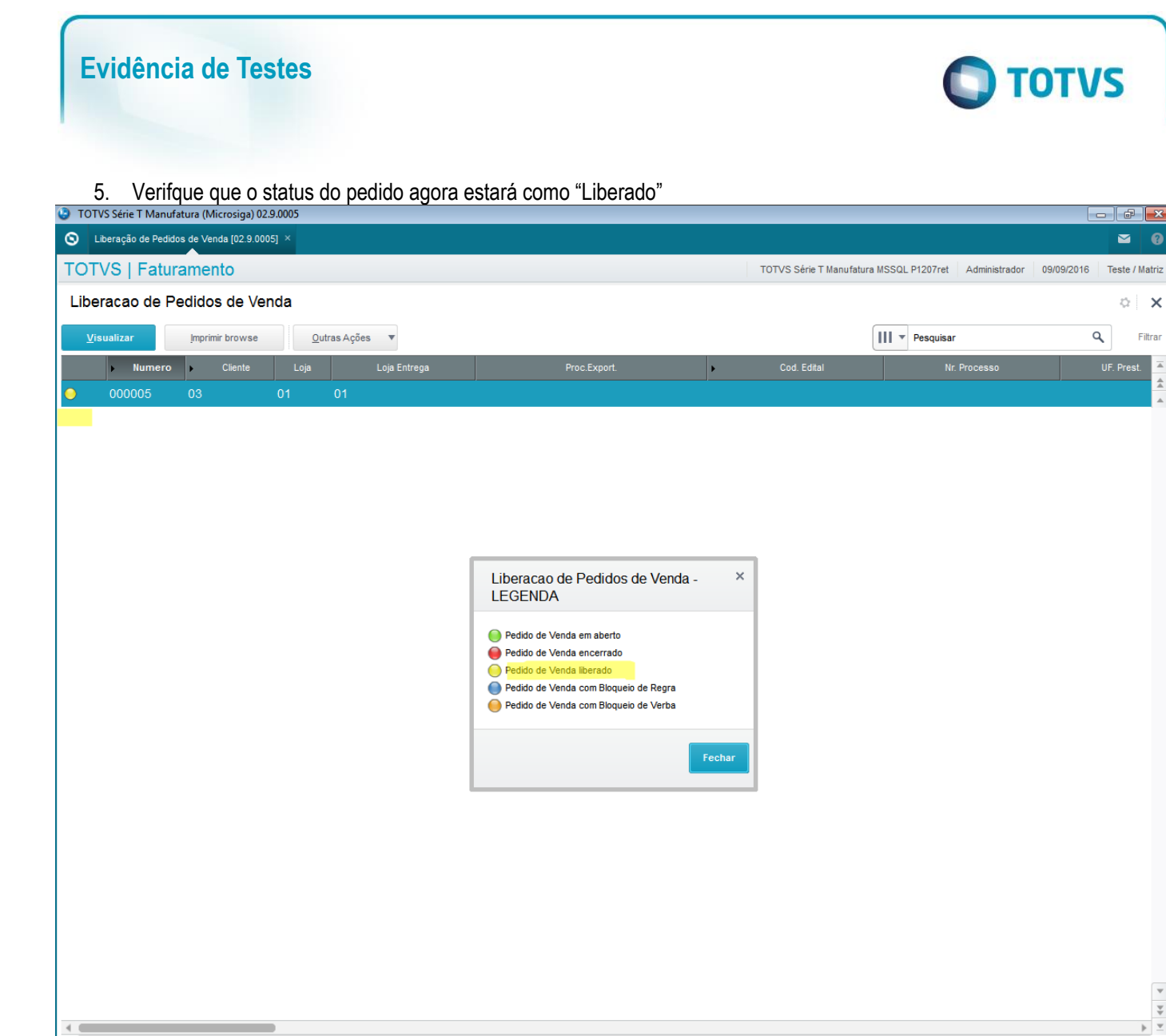

 $\overline{4}$ MOSTRAR DETALHES  $\triangle$ 

#### **2. Outras Evidências**